Bitget交易所是一家专注数字资产交易的全球领先平台之一。作为一个数字货币交 易者,如果你对bnb感兴趣,那么在Bitget交易所注册并进行交易是一个不错的选 择。本文将详细介绍如何在Bitget交易所注册账户以及如何交易bnb。

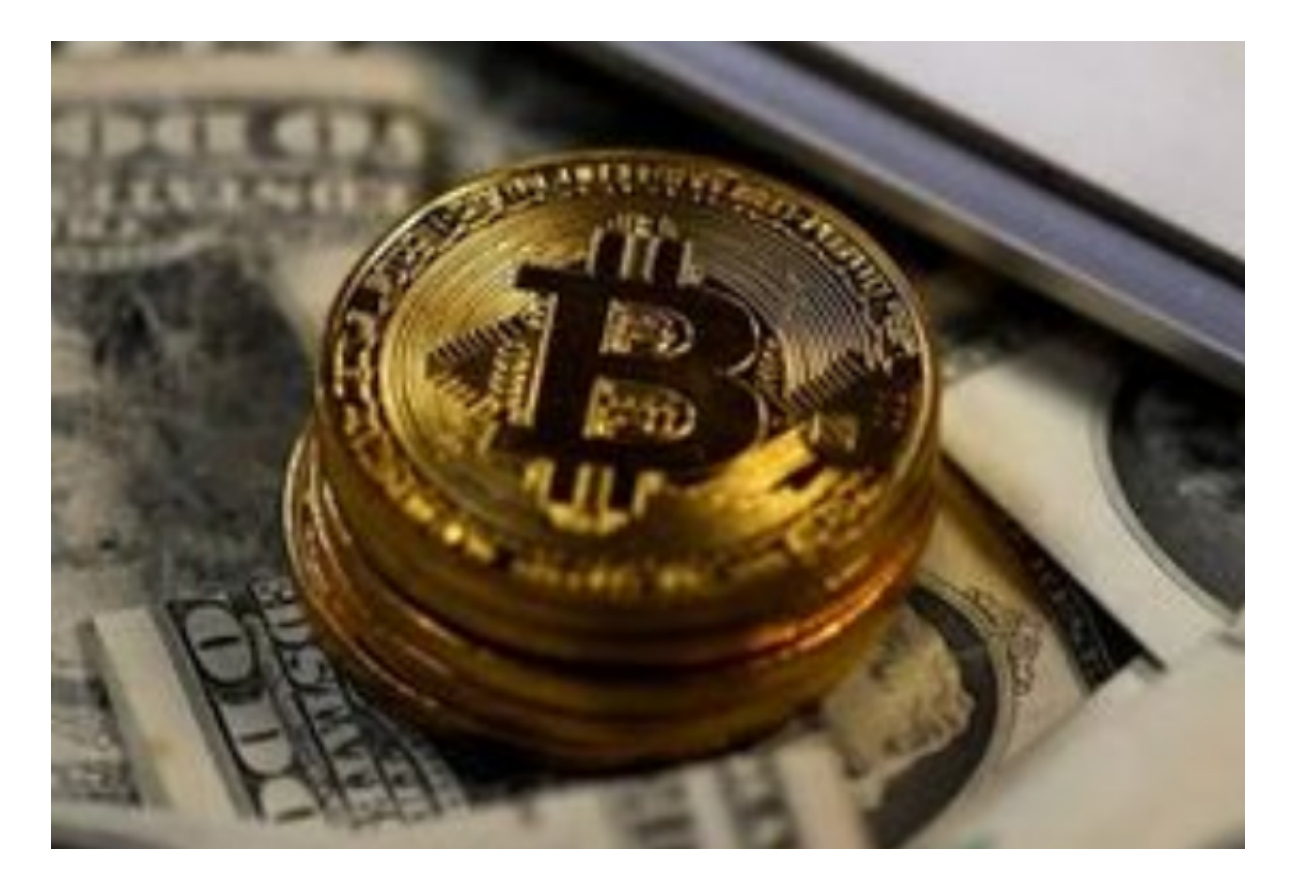

一、注册Bitget账户:

打开Bitget官网,点击"注册"按钮;

输入所需的注册信息,包括电子邮件地址和密码;

阅读并同意用户协议和隐私政策;

完成人机验证,然后点击"注册";

在注册确认邮件中点击链接进行身份验证。

二、完成实名认证:

 在注册完成后,为了提高账户安全性和提供更高级别的服务,你需要完成实名认 证。

登录Bitget账户;

在个人中心页面,选择"账户安全";

点击"实名认证"选项;

输入个人真实姓名和身份证号码;

上传身份证正反面照片;

提交申请。

三、充币及bnb交易:

登录Bitget账户;

在个人中心页面,选择"充币";

选择币种为bnb,复制生成的bnb充币地址;

将bnb转账至该地址;

在Bitget账户中确认充币已到账;

进入交易页面,在交易对中选择bnb;

选择合适的交易方式,如限价交易或市价交易;

输入想要交易的数量和价格,并确认交易信息;

检查交易信息无误后,点击确认交易;

在交易完成后,你可以在账户页面查看交易历史记录。

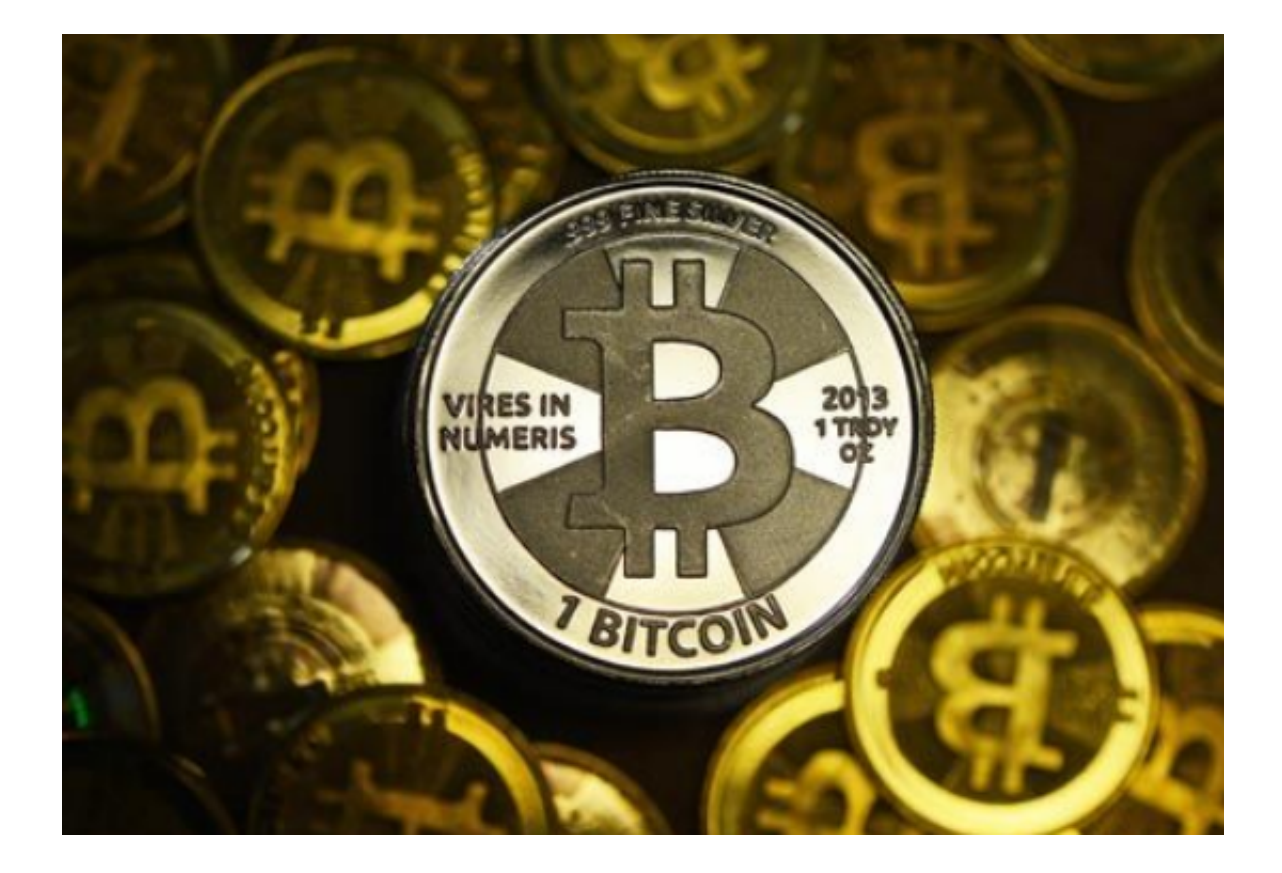

四、注意事项:

完成实名认证后,Bitget将会提供更高的交易额度和更多支付方式的选择;

在交易bnb时,建议根据市场行情制定合适的交易策略,谨慎决策;

为了保障账户安全,建议使用双重验证、定期修改密码等安全措施;

如遇到任何问题,可以联系Bitget官方客服寻求帮助。

 Bitget交易所提供了一个安全、便捷的平台供用户交易数字资产。注册Bitget账户 、完成实名认证、充币以及bnb交易,都是十分简单的步骤。通过阅读本文,希望 你已经了解了如何在Bitget交易所注册账户并交易bnb的方法,祝你在数字货币交 易中获得成功!